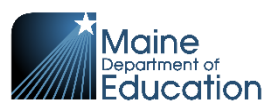

## **How to use the Tableau Toolbar**

The **toolbar** is located at the top right of the dashboard

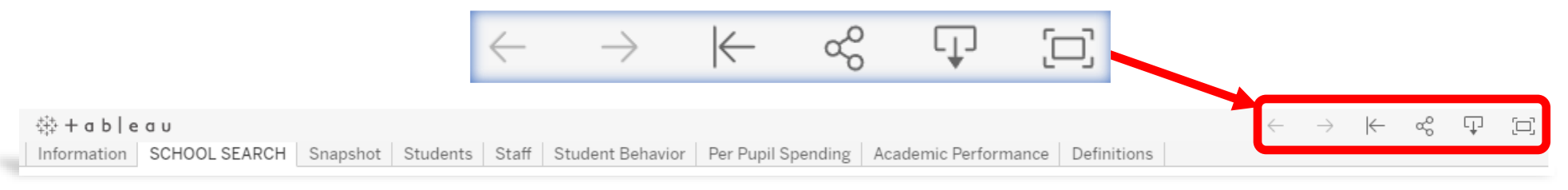

**Undo:** Selecting this option will go backward one step at a time.

**Redo:** Does any undo action again. Selecting this option will go forward one step at a time.

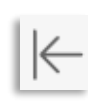

**Reset:** This option removes all changes done in the dashboard. It resets the dashboard to its original state.

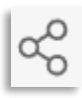

**Share:** Allows you to share the dashboard via email, Twitter, Facebook or embed the dashboard on a website

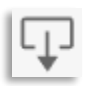

**Download:** This option allows you to download elements of the dashboard in the following formats: Image, Data, Crosstab, PDF, PowerPoint, or Tableau Workbook.

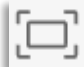

**Full Screen:** Resizes the dashboard to fit your entire screen.